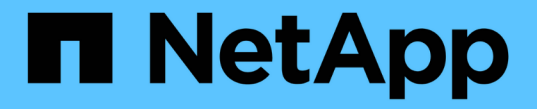

## 고가용성 그룹 관리 StorageGRID 11.5

NetApp April 11, 2024

This PDF was generated from https://docs.netapp.com/ko-kr/storagegrid-115/admin/what-ha-groupis.html on April 11, 2024. Always check docs.netapp.com for the latest.

# 목차

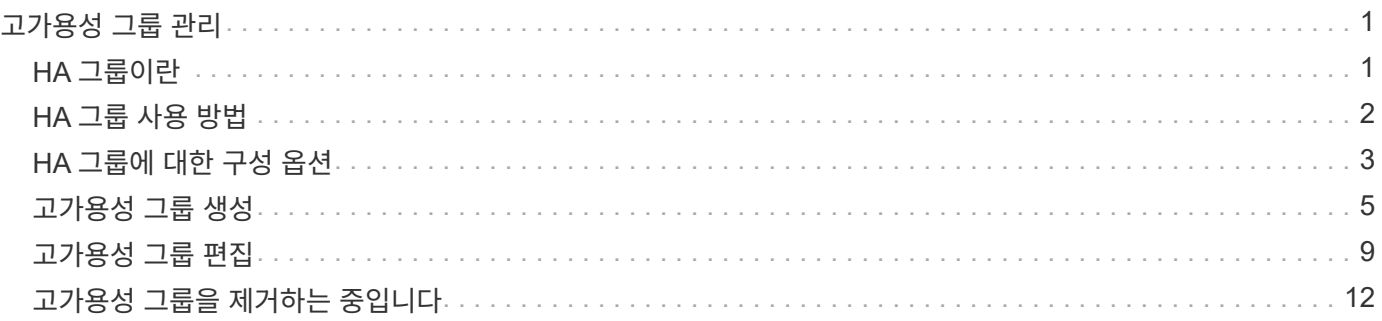

# <span id="page-2-0"></span>고가용성 그룹 관리

고가용성(HA) 그룹을 사용하여 S3 및 Swift 클라이언트에 고가용성 데이터 연결을 제공할 수 있습니다. HA 그룹을 사용하여 Grid Manager 및 Tenant Manager에 대한 고가용성 연결을 제공할 수도 있습니다.

- ["HA](#page-2-1) [그룹이란](#page-2-1)["](#page-2-1)
- ["HA](#page-3-0) [그룹](#page-3-0) [사용](#page-3-0) [방법](#page-3-0)["](#page-3-0)
- ["HA](#page-4-0) [그룹에](#page-4-0) [대한](#page-4-0) [구성](#page-4-0) [옵션](#page-4-0)["](#page-4-0)
- ["](#page-6-0)[고가용성](#page-6-0) [그룹](#page-6-0) [생성](#page-6-0)["](#page-6-0)
- ["](#page-10-0)[고가용성](#page-10-0) [그룹](#page-10-0) [편집](#page-10-0)["](#page-10-0)
- ["](#page-13-0)[고가용성](#page-13-0) [그룹을](#page-13-0) [제거하는](#page-13-0) [중입니다](#page-13-0)["](#page-13-0)

## <span id="page-2-1"></span>**HA** 그룹이란

고가용성 그룹은 가상 IP 주소(VIP)를 사용하여 게이트웨이 노드 또는 관리 노드 서비스에 대한 액티브 백업 액세스를 제공합니다.

HA 그룹은 관리 노드 및 게이트웨이 노드에 있는 하나 이상의 네트워크 인터페이스로 구성됩니다. HA 그룹을 생성할 때 Grid Network(eth0) 또는 Client Network(eth2)에 속하는 네트워크 인터페이스를 선택합니다. HA 그룹의 모든 인터페이스는 동일한 네트워크 서브넷 내에 있어야 합니다.

HA 그룹은 그룹의 활성 인터페이스에 추가된 하나 이상의 가상 IP 주소를 유지합니다. 활성 인터페이스를 사용할 수 없게 되면 가상 IP 주소가 다른 인터페이스로 이동합니다. 이 장애 조치 프로세스는 일반적으로 몇 초 밖에 걸리지 않으며 클라이언트 응용 프로그램에 거의 영향을 주지 않고 정상적인 재시도 동작에 의존하여 작업을 계속할 수 있을 정도로 빠릅니다.

HA 그룹의 활성 인터페이스가 Master로 지정됩니다. 다른 모든 인터페이스는 백업으로 지정됩니다. 이러한 지정을 보려면 \* 노드 \* > \*노드 \* > \* 개요 \* 를 선택합니다.

#### DC1-ADM1 (Admin Node)

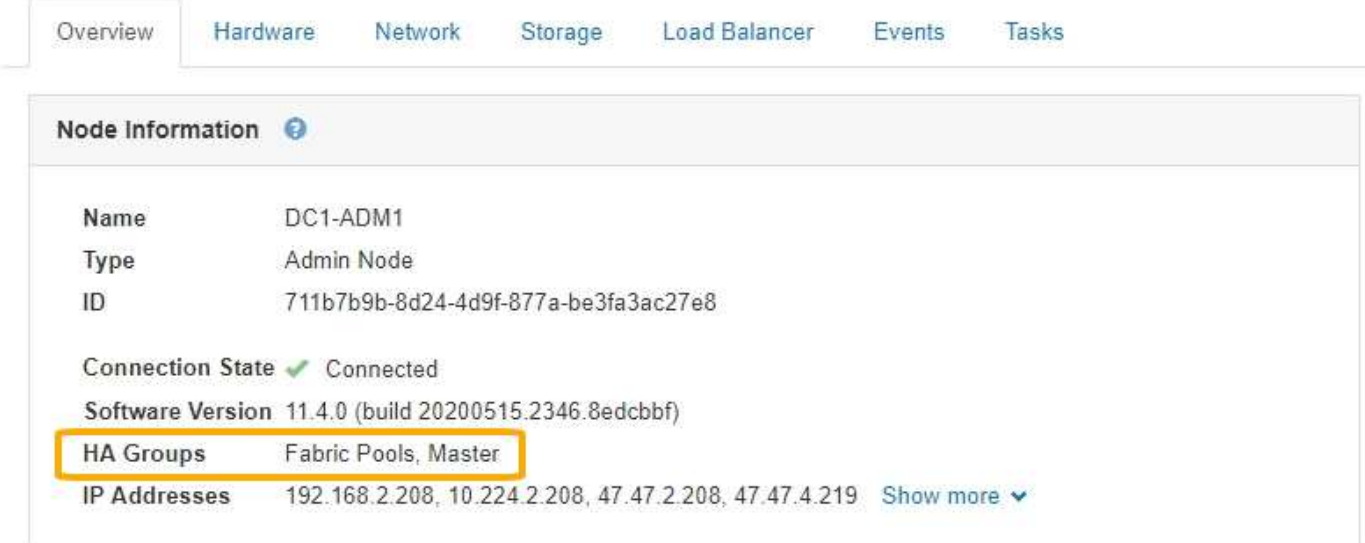

HA 그룹을 생성할 때 기본 마스터가 될 인터페이스를 하나 지정합니다. 장애가 발생하여 VIP 주소가 백업 인터페이스에 재할당되지 않는 한 기본 마스터는 활성 인터페이스입니다. 장애가 해결되면 VIP 주소가 자동으로 기본 마스터로 다시 이동됩니다.

페일오버는 다음과 같은 이유로 트리거될 수 있습니다.

- 인터페이스가 구성된 노드가 다운됩니다.
- 인터페이스가 구성된 노드는 다른 모든 노드와의 연결이 2분 이상 끊어집니다
- 활성 인터페이스가 다운됩니다.
- 로드 밸런서 서비스가 중지됩니다.
- High Availability 서비스가 중지됩니다.

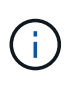

활성 인터페이스를 호스팅하는 노드 외부의 네트워크 장애로 인해 페일오버가 트리거되지 않을 수 있습니다. 마찬가지로, 페일오버는 CLB 서비스 장애(더 이상 사용되지 않음) 또는 Grid Manager 또는 테넌트 관리자에 대한 서비스에 의해 트리거되지 않습니다.

HA 그룹에 2개 이상의 노드의 인터페이스가 포함된 경우 페일오버 중에 액티브 인터페이스가 다른 노드의 인터페이스로 이동할 수 있습니다.

## <span id="page-3-0"></span>**HA** 그룹 사용 방법

여러 가지 이유로 고가용성(HA) 그룹을 사용할 수 있습니다.

- HA 그룹은 Grid Manager 또는 Tenant Manager에 대한 고가용성 관리 연결을 제공할 수 있습니다.
- HA 그룹은 S3 및 Swift 클라이언트에 고가용성 데이터 연결을 제공할 수 있습니다.
- 인터페이스가 하나만 포함된 HA 그룹을 사용하면 많은 VIP 주소를 제공하고 IPv6 주소를 명시적으로 설정할 수 있습니다.

그룹에 포함된 모든 노드가 동일한 서비스를 제공하는 경우에만 HA 그룹이 고가용성을 제공할 수 있습니다. HA 그룹을

생성할 때 필요한 서비스를 제공하는 노드 유형의 인터페이스를 추가합니다.

- \* 관리 노드 \*: 로드 밸런서 서비스를 포함하고 그리드 관리자 또는 테넌트 관리자에 대한 액세스를 활성화합니다.
- \* 게이트웨이 노드 \*: 로드 밸런서 서비스 및 CLB 서비스(더 이상 사용되지 않음)를 포함합니다.

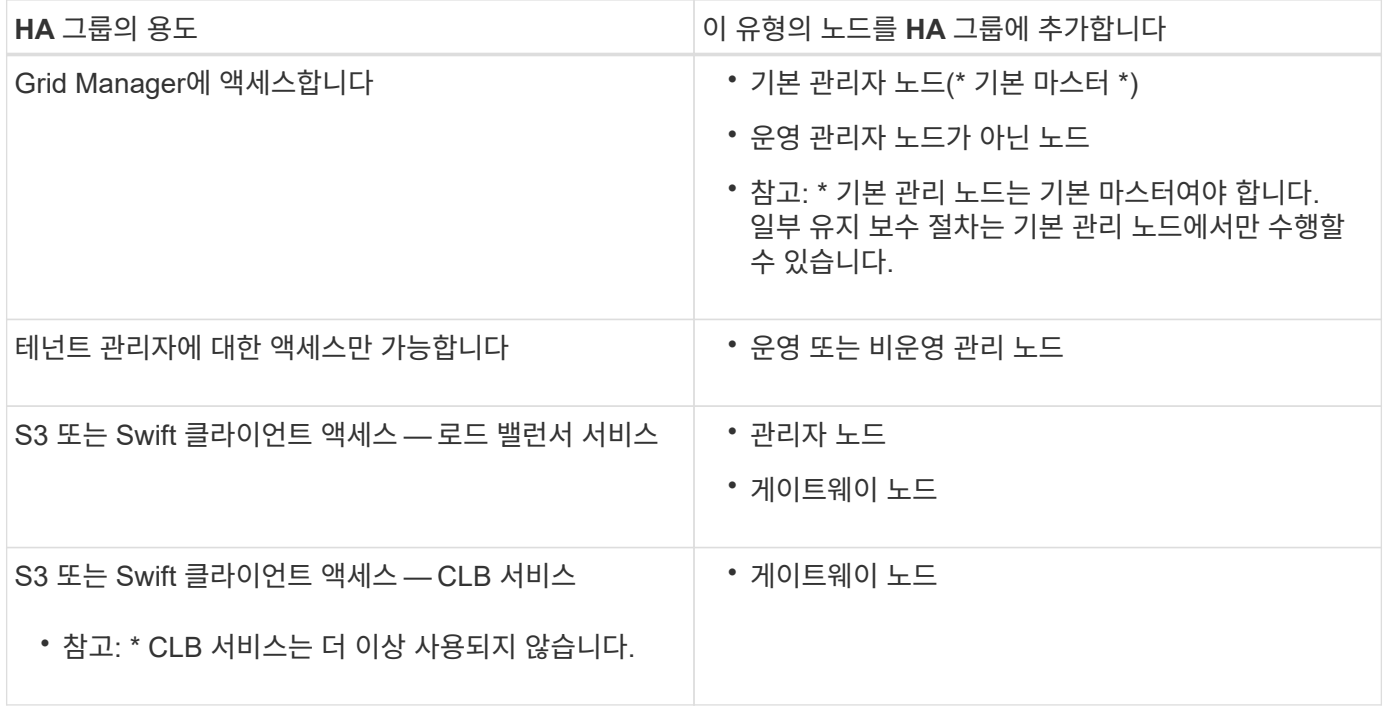

### **Grid Manager** 또는 **Tenant Manager**에 **HA** 그룹을 사용할 때의 제한 사항

Grid Manager 또는 테넌트 관리자에 대한 서비스 장애가 HA 그룹 내에서 페일오버를 트리거하지 않습니다.

페일오버가 발생했을 때 Grid Manager 또는 Tenant Manager에 로그인한 경우, 로그아웃되며 작업을 재개하려면 다시 로그인해야 합니다.

기본 관리 노드를 사용할 수 없는 경우 일부 유지 관리 절차를 수행할 수 없습니다. 장애 조치 중에 그리드 관리자를 사용하여 StorageGRID 시스템을 모니터링할 수 있습니다.

### **CLB** 서비스에 **HA** 그룹 사용 제한

CLB 서비스가 실패해도 HA 그룹 내에서 대체 작동이 트리거되지 않습니다.

 $(i)$ 

CLB 서비스는 더 이상 사용되지 않습니다.

## <span id="page-4-0"></span>**HA** 그룹에 대한 구성 옵션

다음 다이어그램에서는 HA 그룹을 구성할 수 있는 다양한 방법의 예를 제공합니다. 각 옵션에는 장단점이 있습니다.

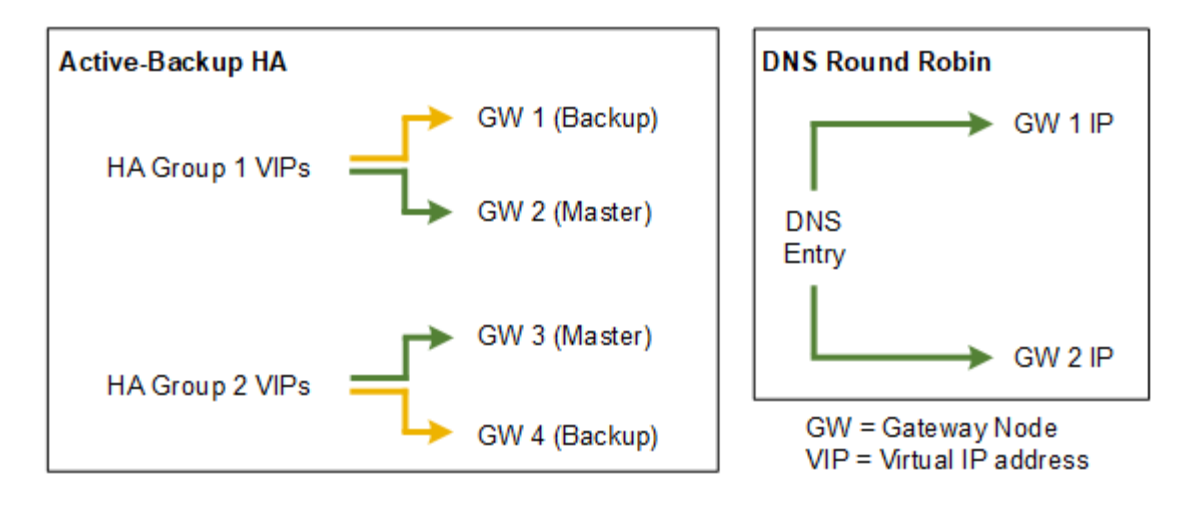

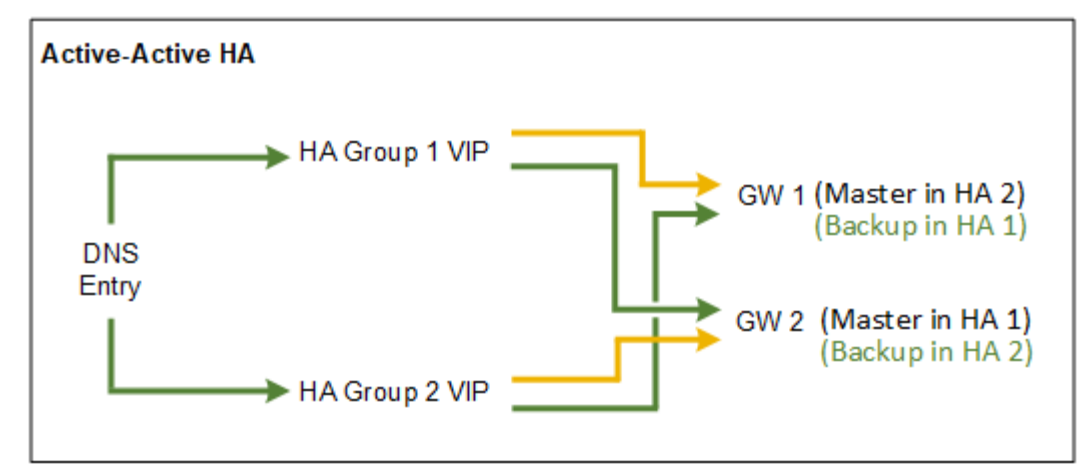

Active-Active HA 예에서와 같이 여러 개의 중복 HA 그룹을 생성할 때 총 처리량은 노드 수와 HA 그룹으로 확장됩니다. 3개 이상의 노드와 3개 이상의 HA 그룹을 사용하면 노드를 오프라인으로 전환해야 하는 유지보수 절차 중에도 VIP를 사용하여 작업을 계속할 수 있습니다.

이 표에는 다이어그램에 표시된 각 HA 구성의 이점이 요약되어 있습니다.

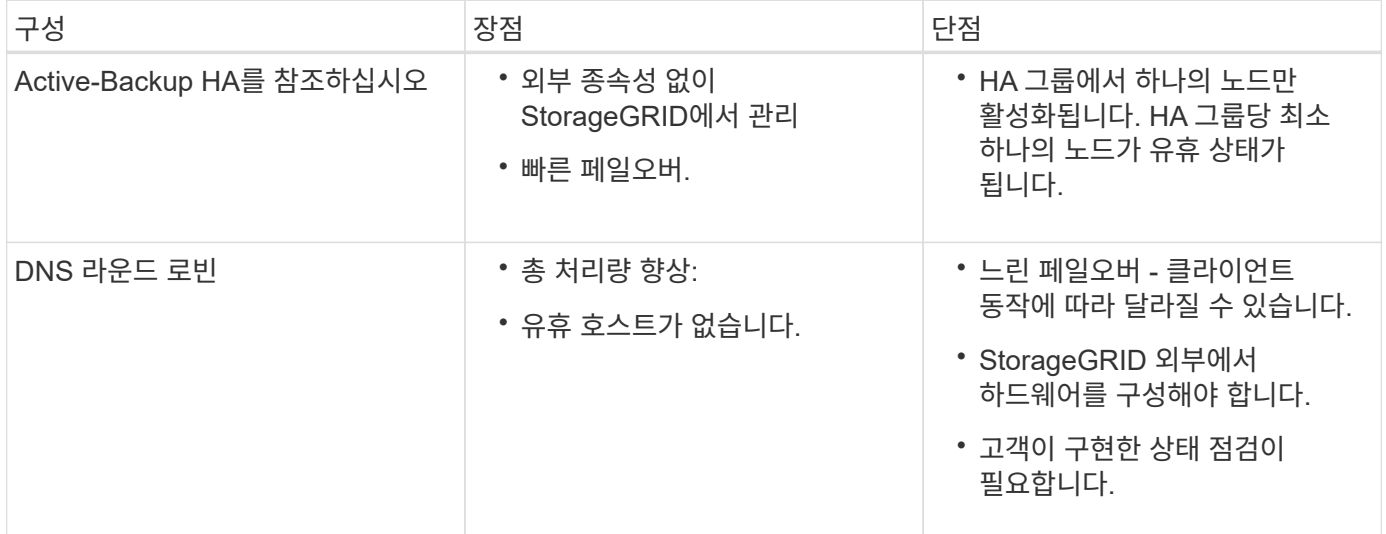

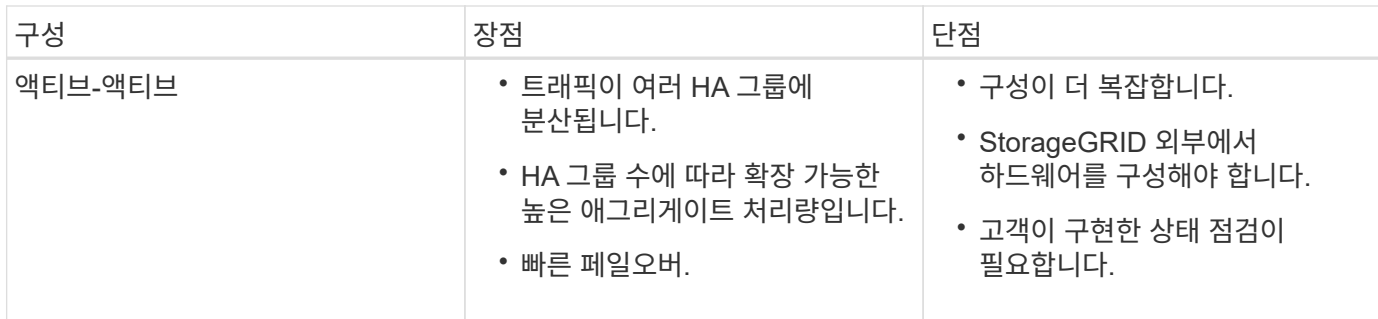

## <span id="page-6-0"></span>고가용성 그룹 생성

하나 이상의 고가용성(HA) 그룹을 생성하여 관리 노드 또는 게이트웨이 노드의 서비스에 대한 고가용성 액세스를 제공할 수 있습니다.

필요한 것

- 지원되는 브라우저를 사용하여 Grid Manager에 로그인해야 합니다.
- 루트 액세스 권한이 있어야 합니다.

이 작업에 대해

HA 그룹에 포함할 인터페이스는 다음 조건을 충족해야 합니다.

- 인터페이스는 게이트웨이 노드 또는 관리 노드여야 합니다.
- 인터페이스는 Grid Network(eth0) 또는 Client Network(eth2)에 속해야 합니다.
- 인터페이스는 DHCP가 아닌 고정 또는 고정 IP 주소 지정으로 구성해야 합니다.

#### 단계

1. 구성 \* > \* 네트워크 설정 \* > \* 고가용성 그룹 \* 을 선택합니다.

High Availability Groups 페이지가 나타납니다.

**High Availability Groups** 

High availability (HA) groups allow multiple nodes to participate in an active-backup group. HA groups maintain virtual IP addresses on the active node and switch to a backup node automatically if a node fails.

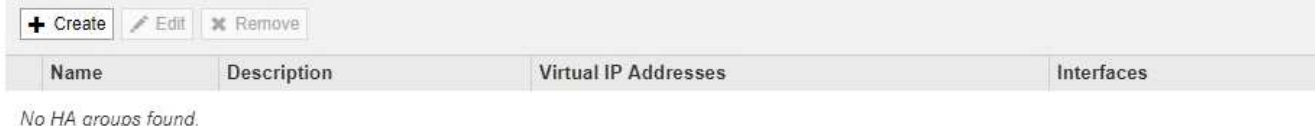

- лųр
- 2. Create \* 를 클릭합니다.

High Availability Group 생성 대화 상자가 나타납니다.

- 3. 이름을 입력하고 원하는 경우 HA 그룹에 대한 설명을 입력합니다.
- 4. Select Interfaces \* 를 클릭합니다.

High Availability Group에 인터페이스 추가 대화 상자가 나타납니다. 이 표에는 적합한 노드, 인터페이스 및 IPv4 서브넷이 나와 있습니다.

#### Add Interfaces to High Availability Group

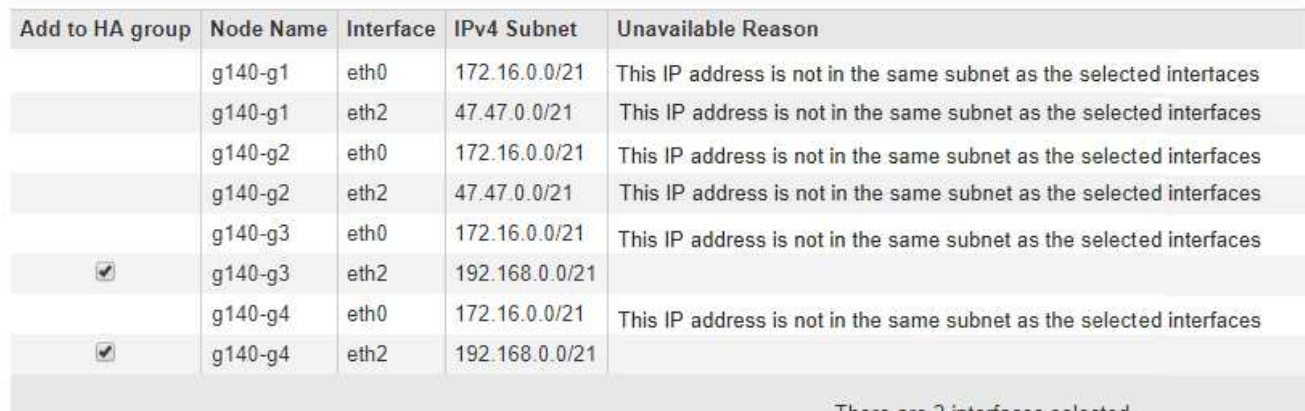

Select interfaces to include in the HA group. All interfaces must be in the same network subnet.

There are 2 interfaces selected.

Cancel Apply

DHCP에서 IP 주소를 할당한 경우 인터페이스가 목록에 나타나지 않습니다.

5. HA 그룹에 추가 \* 열에서 HA 그룹에 추가할 인터페이스의 확인란을 선택합니다.

인터페이스 선택에 대한 다음 지침을 참조하십시오.

- $\cdot$  인터페이스를 하나 이상 선택해야 합니다.
- 둘 이상의 인터페이스를 선택하는 경우 모든 인터페이스가 그리드 네트워크(eth0) 또는 클라이언트 네트워크(eth2)에 있어야 합니다.
- 모든 인터페이스는 동일한 서브넷 또는 공통 접두사가 있는 서브넷에 있어야 합니다.

IP 주소는 가장 작은 서브넷(접두사가 가장 큰 서브넷)으로 제한됩니다.

- 다른 노드 유형의 인터페이스를 선택하고 페일오버가 발생하는 경우 선택한 노드에 공통되는 서비스만 가상 IP에서 사용할 수 있습니다.
	- Grid Manager 또는 Tenant Manager의 HA 보호를 위해 두 개 이상의 관리 노드를 선택합니다.
	- 로드 밸런서 서비스의 HA 보호를 위해 두 개 이상의 관리 노드, 게이트웨이 노드 또는 둘 다를 선택합니다.
	- CLB 서비스의 HA 보호를 위해 둘 이상의 게이트웨이 노드를 선택합니다.

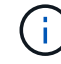

CLB 서비스는 더 이상 사용되지 않습니다.

### Add Interfaces to High Availability Group

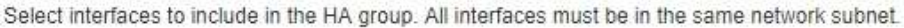

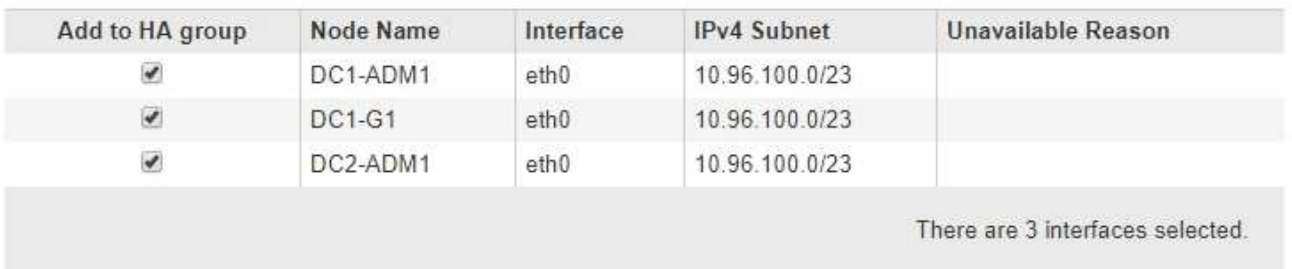

Attention: You have selected nodes of different types that run different services. If a failover occurs, only the services common to all node types will be available on the virtual IPs.

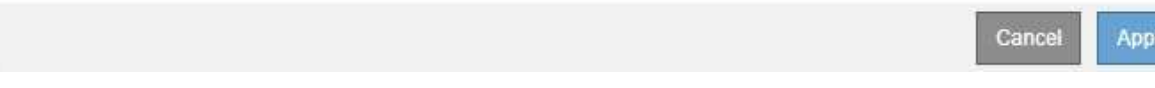

### 6. 적용 \* 을 클릭합니다.

선택한 인터페이스가 고가용성 그룹 생성 페이지의 인터페이스 섹션에 나열됩니다. 기본적으로 목록의 첫 번째 인터페이스가 기본 설정 마스터로 선택됩니다.

### **Create High Availability Group**

#### **High Availability Group**

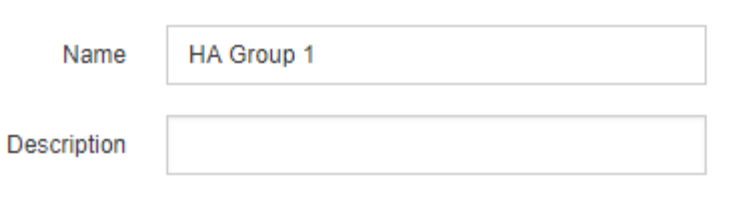

#### **Interfaces**

Select interfaces to include in the HA group. All interfaces must be in the same network subnet.

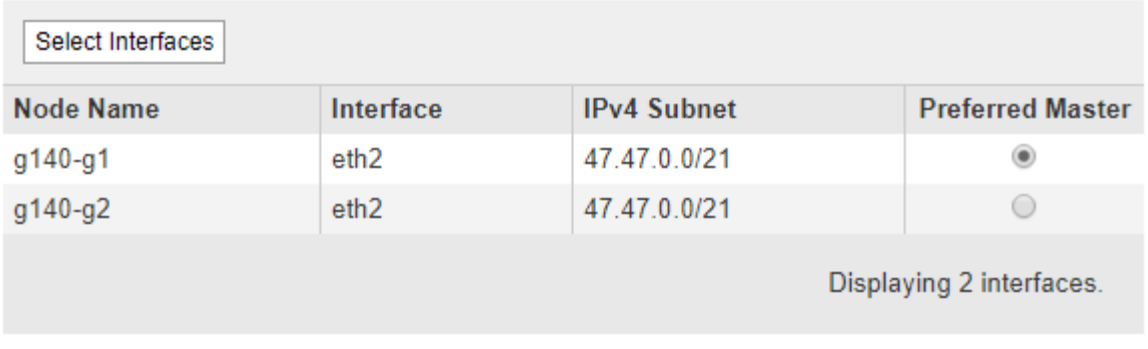

#### **Virtual IP Addresses**

Virtual IP Subnet: 47.47.0.0/21. All virtual IP addresses must be within this subnet. There must be at least 1 and no more than 10 virtual IP addresses.

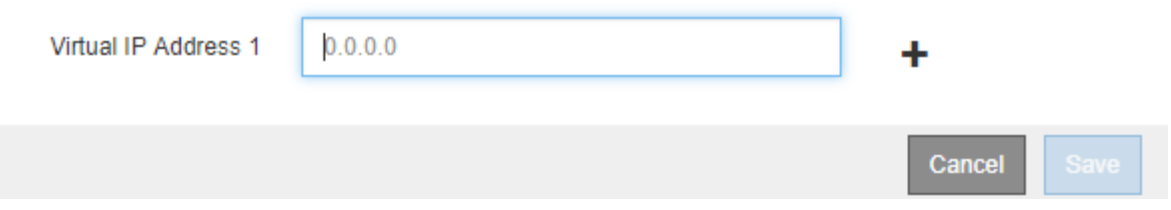

7. 다른 인터페이스를 기본 마스터로 사용하려면 \* Preferred Master \* 열에서 해당 인터페이스를 선택합니다.

장애가 발생하여 VIP 주소가 백업 인터페이스에 재할당되지 않는 한 기본 마스터는 활성 인터페이스입니다.

 $\mathbf{d}$ 

HA 그룹이 그리드 관리자에 대한 액세스를 제공하는 경우 기본 관리 노드에서 기본 마스터로 사용할 인터페이스를 선택해야 합니다. 일부 유지 보수 절차는 기본 관리 노드에서만 수행할 수 있습니다.

8. 페이지의 가상 IP 주소 섹션에서 HA 그룹에 대한 가상 IP 주소를 1~10개 입력합니다. 더하기 기호(+)를 클릭하여 여러 IP 주소를 추가합니다.

IPv4 주소를 하나 이상 입력해야 합니다. 선택적으로 추가 IPv4 및 IPv6 주소를 지정할 수 있습니다.

IPv4 주소는 모든 멤버 인터페이스에서 공유하는 IPv4 서브넷 내에 있어야 합니다.

9. 저장 \* 을 클릭합니다.

HA 그룹이 생성되고 이제 구성된 가상 IP 주소를 사용할 수 있습니다.

#### 관련 정보

["Red Hat Enterprise Linux](https://docs.netapp.com/ko-kr/storagegrid-115/rhel/index.html) [또는](https://docs.netapp.com/ko-kr/storagegrid-115/rhel/index.html) [CentOS](https://docs.netapp.com/ko-kr/storagegrid-115/rhel/index.html)[를](https://docs.netapp.com/ko-kr/storagegrid-115/rhel/index.html) [설치합니다](https://docs.netapp.com/ko-kr/storagegrid-115/rhel/index.html)["](https://docs.netapp.com/ko-kr/storagegrid-115/rhel/index.html)

["VMware](https://docs.netapp.com/ko-kr/storagegrid-115/vmware/index.html)[를](https://docs.netapp.com/ko-kr/storagegrid-115/vmware/index.html) [설치합니다](https://docs.netapp.com/ko-kr/storagegrid-115/vmware/index.html)["](https://docs.netapp.com/ko-kr/storagegrid-115/vmware/index.html)

["Ubuntu](https://docs.netapp.com/ko-kr/storagegrid-115/ubuntu/index.html) [또는](https://docs.netapp.com/ko-kr/storagegrid-115/ubuntu/index.html) [Debian](https://docs.netapp.com/ko-kr/storagegrid-115/ubuntu/index.html)[을](https://docs.netapp.com/ko-kr/storagegrid-115/ubuntu/index.html) [설치합니다](https://docs.netapp.com/ko-kr/storagegrid-115/ubuntu/index.html)["](https://docs.netapp.com/ko-kr/storagegrid-115/ubuntu/index.html)

["](https://docs.netapp.com/ko-kr/storagegrid-115/admin/managing-load-balancing.html)[로드](https://docs.netapp.com/ko-kr/storagegrid-115/admin/managing-load-balancing.html) [밸런](https://docs.netapp.com/ko-kr/storagegrid-115/admin/managing-load-balancing.html)[싱](https://docs.netapp.com/ko-kr/storagegrid-115/admin/managing-load-balancing.html) [관리](https://docs.netapp.com/ko-kr/storagegrid-115/admin/managing-load-balancing.html)["](https://docs.netapp.com/ko-kr/storagegrid-115/admin/managing-load-balancing.html)

### <span id="page-10-0"></span>고가용성 그룹 편집

HA(고가용성) 그룹을 편집하여 이름과 설명을 변경하거나, 인터페이스를 추가 또는 제거하거나, 가상 IP 주소를 추가 또는 업데이트할 수 있습니다.

필요한 것

- 지원되는 브라우저를 사용하여 Grid Manager에 로그인해야 합니다.
- 루트 액세스 권한이 있어야 합니다.

이 작업에 대해

HA 그룹을 편집하는 몇 가지 이유는 다음과 같습니다.

- 기존 그룹에 인터페이스 추가 인터페이스 IP 주소는 그룹에 이미 할당된 다른 인터페이스와 동일한 서브넷 내에 있어야 합니다.
- HA 그룹에서 인터페이스 제거 예를 들어 그리드 네트워크 또는 클라이언트 네트워크에 대한 노드의 인터페이스가 HA 그룹에서 사용되는 경우 사이트 또는 노드 서비스 해제 절차를 시작할 수 없습니다.

단계

1. 구성 \* > \* 네트워크 설정 \* > \* 고가용성 그룹 \* 을 선택합니다.

High Availability Groups 페이지가 나타납니다.

#### **High Availability Groups**

High availability (HA) groups allow multiple nodes to participate in an active-backup group. HA groups maintain virtual IP addresses on the active node and switch to a backup node automatically if a node fails.

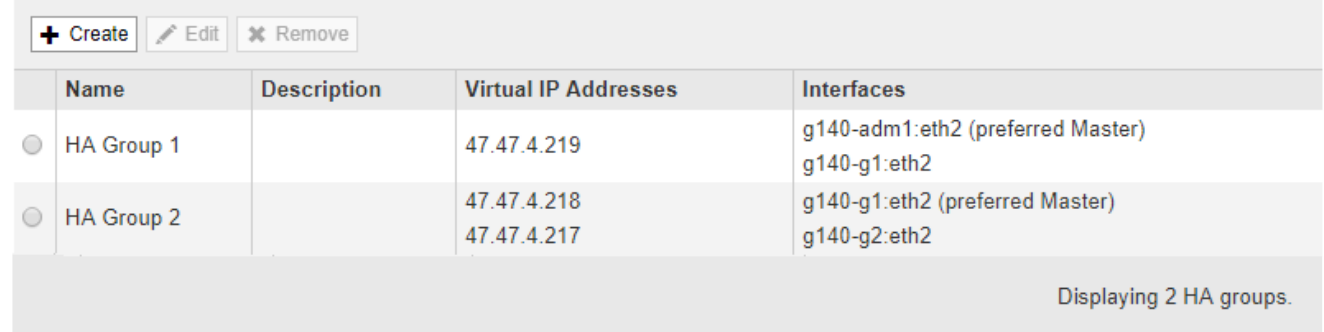

2. 편집할 HA 그룹을 선택하고 \* 편집 \* 을 클릭합니다.

High Availability Group 편집 대화 상자가 나타납니다.

- 3. 필요에 따라 그룹의 이름 또는 설명을 업데이트합니다.
- 4. 필요에 따라 \* 인터페이스 선택 \* 을 클릭하여 HA 그룹의 인터페이스를 변경합니다.

High Availability Group에 인터페이스 추가 대화 상자가 나타납니다.

Add Interfaces to High Availability Group

Select interfaces to include in the HA group. All interfaces must be in the same network subnet.

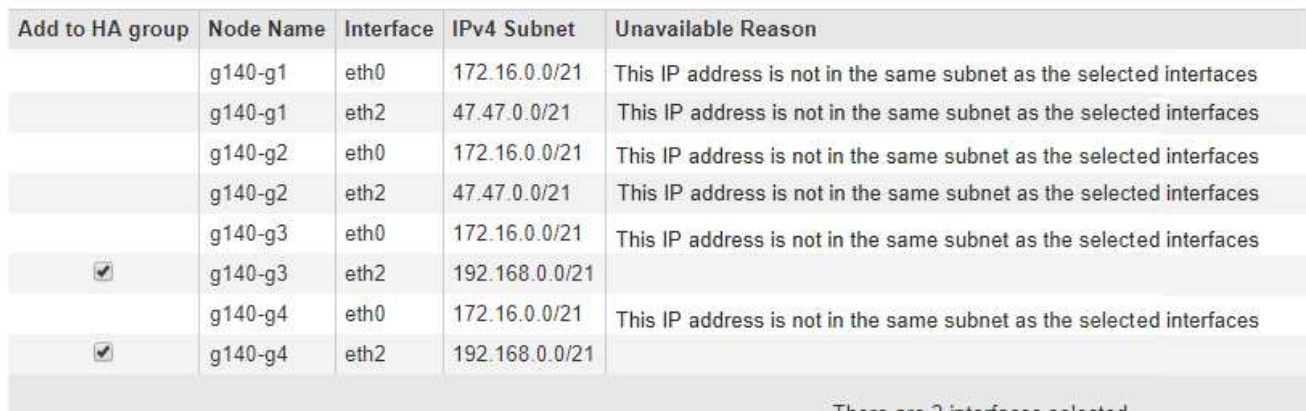

There are 2 interfaces selected.

Cancel Apply

DHCP에서 IP 주소를 할당한 경우 인터페이스가 목록에 나타나지 않습니다.

5. 확인란을 선택하거나 선택 취소하여 인터페이스를 추가하거나 제거합니다.

인터페이스 선택에 대한 다음 지침을 참조하십시오.

- 인터페이스를 하나 이상 선택해야 합니다.
- 둘 이상의 인터페이스를 선택하는 경우 모든 인터페이스가 그리드 네트워크(eth0) 또는 클라이언트 네트워크(eth2)에 있어야 합니다.
- 모든 인터페이스는 동일한 서브넷 또는 공통 접두사가 있는 서브넷에 있어야 합니다.

IP 주소는 가장 작은 서브넷(접두사가 가장 큰 서브넷)으로 제한됩니다.

- 다른 노드 유형의 인터페이스를 선택하고 페일오버가 발생하는 경우 선택한 노드에 공통되는 서비스만 가상 IP에서 사용할 수 있습니다.
	- Grid Manager 또는 Tenant Manager의 HA 보호를 위해 두 개 이상의 관리 노드를 선택합니다.
	- 로드 밸런서 서비스의 HA 보호를 위해 두 개 이상의 관리 노드, 게이트웨이 노드 또는 둘 다를 선택합니다.
	- CLB 서비스의 HA 보호를 위해 둘 이상의 게이트웨이 노드를 선택합니다.

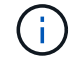

CLB 서비스는 더 이상 사용되지 않습니다.

#### 6. 적용 \* 을 클릭합니다.

선택한 인터페이스가 페이지의 인터페이스 섹션에 나열됩니다. 기본적으로 목록의 첫 번째 인터페이스가 기본 설정 마스터로 선택됩니다.

### Edit High Availability Group 'HA Group - Admin Nodes'

#### **High Availability Group**

Name

HA Group - Admin Nodes

Description

#### Interfaces

Select interfaces to include in the HA group. All interfaces must be in the same network subnet.

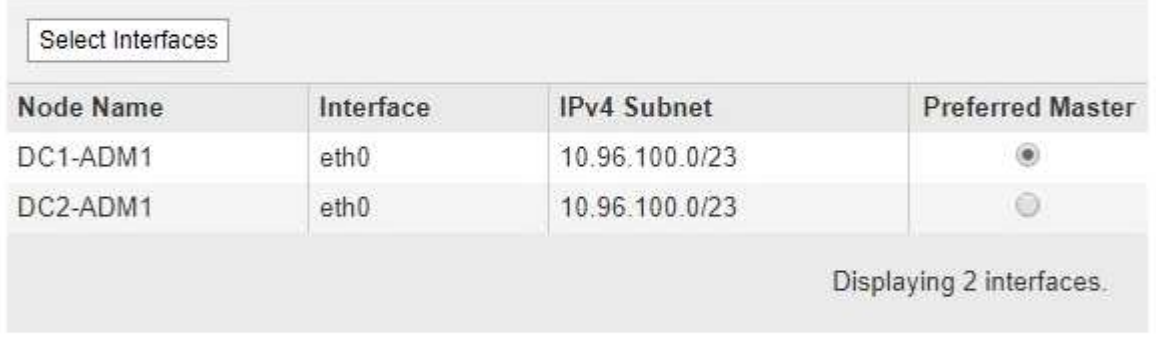

#### **Virtual IP Addresses**

Virtual IP Subnet: 10.96.100.0/23. All virtual IP addresses must be within this subnet. There must be at least 1 and no more than 10 virtual IP addresses.

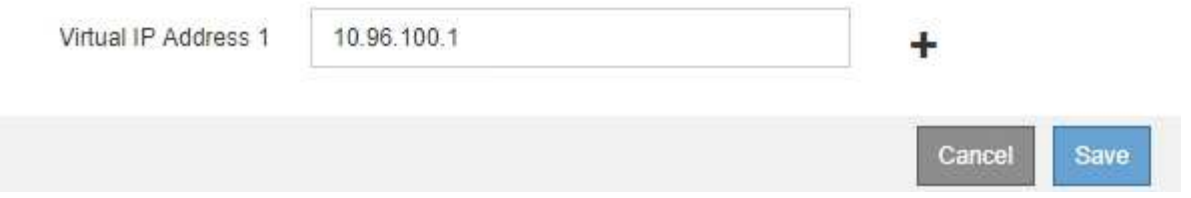

7. 다른 인터페이스를 기본 마스터로 사용하려면 \* Preferred Master \* 열에서 해당 인터페이스를 선택합니다.

장애가 발생하여 VIP 주소가 백업 인터페이스에 재할당되지 않는 한 기본 마스터는 활성 인터페이스입니다.

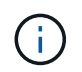

HA 그룹이 그리드 관리자에 대한 액세스를 제공하는 경우 기본 관리 노드에서 기본 마스터로 사용할 인터페이스를 선택해야 합니다. 일부 유지 보수 절차는 기본 관리 노드에서만 수행할 수 있습니다.

8. 필요에 따라 HA 그룹의 가상 IP 주소를 업데이트합니다.

IPv4 주소를 하나 이상 입력해야 합니다. 선택적으로 추가 IPv4 및 IPv6 주소를 지정할 수 있습니다.

IPv4 주소는 모든 멤버 인터페이스에서 공유하는 IPv4 서브넷 내에 있어야 합니다.

9. 저장 \* 을 클릭합니다.

HA 그룹이 업데이트됩니다.

## <span id="page-13-0"></span>고가용성 그룹을 제거하는 중입니다

더 이상 사용하지 않는 고가용성(HA) 그룹을 제거할 수 있습니다.

필요한 것

- 지원되는 브라우저를 사용하여 Grid Manager에 로그인해야 합니다.
- 루트 액세스 권한이 있어야 합니다.

#### 이 작업을 시작합니다

HA 그룹을 제거하면 그룹의 가상 IP 주소 중 하나를 사용하도록 구성된 S3 또는 Swift 클라이언트가 더 이상 StorageGRID에 연결할 수 없습니다. 클라이언트 중단을 방지하려면 HA 그룹을 삭제하기 전에 영향을 받는 모든 S3 또는 Swift 클라이언트 애플리케이션을 업데이트해야 합니다. 다른 IP 주소(예: 다른 HA 그룹의 가상 IP 주소 또는 설치 중 또는 DHCP를 사용하는 동안 인터페이스에 구성된 IP 주소)를 사용하여 연결할 각 클라이언트를 업데이트합니다.

#### 단계

1. 구성 \* > \* 네트워크 설정 \* > \* 고가용성 그룹 \* 을 선택합니다.

High Availability Groups 페이지가 나타납니다.

#### **High Availability Groups**

High availability (HA) groups allow multiple nodes to participate in an active-backup group. HA groups maintain virtual IP addresses on the active node and switch to a backup node automatically if a node fails.

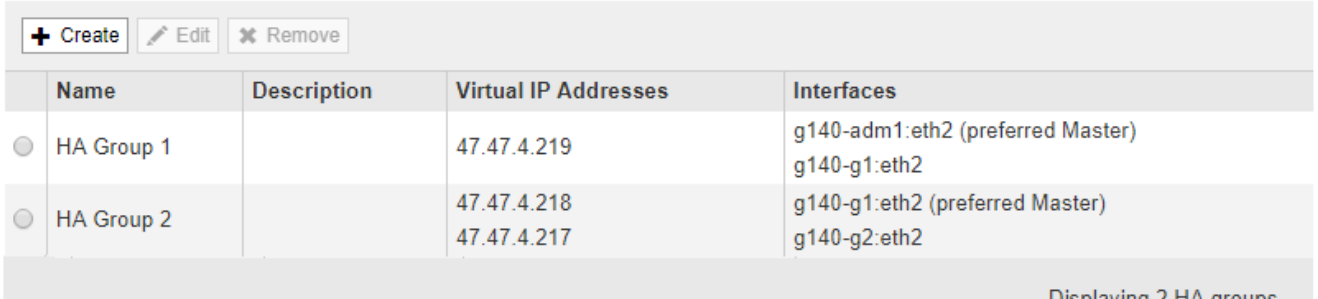

#### 2. 제거할 HA 그룹을 선택하고 \* 제거 \* 를 클릭합니다.

High Availability Group 삭제 경고가 나타납니다.

## A Warning

Delete High Availability Group

Are you sure you want to delete High Availability Group 'HA group 1'?

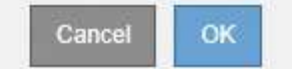

### 3. 확인 \* 을 클릭합니다.

HA 그룹이 제거됩니다.

Copyright © 2024 NetApp, Inc. All Rights Reserved. 미국에서 인쇄됨 본 문서의 어떠한 부분도 저작권 소유자의 사전 서면 승인 없이는 어떠한 형식이나 수단(복사, 녹음, 녹화 또는 전자 검색 시스템에 저장하는 것을 비롯한 그래픽, 전자적 또는 기계적 방법)으로도 복제될 수 없습니다.

NetApp이 저작권을 가진 자료에 있는 소프트웨어에는 아래의 라이센스와 고지사항이 적용됩니다.

본 소프트웨어는 NetApp에 의해 '있는 그대로' 제공되며 상품성 및 특정 목적에의 적합성에 대한 명시적 또는 묵시적 보증을 포함하여(이에 제한되지 않음) 어떠한 보증도 하지 않습니다. NetApp은 대체품 또는 대체 서비스의 조달, 사용 불능, 데이터 손실, 이익 손실, 영업 중단을 포함하여(이에 국한되지 않음), 이 소프트웨어의 사용으로 인해 발생하는 모든 직접 및 간접 손해, 우발적 손해, 특별 손해, 징벌적 손해, 결과적 손해의 발생에 대하여 그 발생 이유, 책임론, 계약 여부, 엄격한 책임, 불법 행위(과실 또는 그렇지 않은 경우)와 관계없이 어떠한 책임도 지지 않으며, 이와 같은 손실의 발생 가능성이 통지되었다 하더라도 마찬가지입니다.

NetApp은 본 문서에 설명된 제품을 언제든지 예고 없이 변경할 권리를 보유합니다. NetApp은 NetApp의 명시적인 서면 동의를 받은 경우를 제외하고 본 문서에 설명된 제품을 사용하여 발생하는 어떠한 문제에도 책임을 지지 않습니다. 본 제품의 사용 또는 구매의 경우 NetApp에서는 어떠한 특허권, 상표권 또는 기타 지적 재산권이 적용되는 라이센스도 제공하지 않습니다.

본 설명서에 설명된 제품은 하나 이상의 미국 특허, 해외 특허 또는 출원 중인 특허로 보호됩니다.

제한적 권리 표시: 정부에 의한 사용, 복제 또는 공개에는 DFARS 252.227-7013(2014년 2월) 및 FAR 52.227- 19(2007년 12월)의 기술 데이터-비상업적 품목에 대한 권리(Rights in Technical Data -Noncommercial Items) 조항의 하위 조항 (b)(3)에 설명된 제한사항이 적용됩니다.

여기에 포함된 데이터는 상업용 제품 및/또는 상업용 서비스(FAR 2.101에 정의)에 해당하며 NetApp, Inc.의 독점 자산입니다. 본 계약에 따라 제공되는 모든 NetApp 기술 데이터 및 컴퓨터 소프트웨어는 본질적으로 상업용이며 개인 비용만으로 개발되었습니다. 미국 정부는 데이터가 제공된 미국 계약과 관련하여 해당 계약을 지원하는 데에만 데이터에 대한 전 세계적으로 비독점적이고 양도할 수 없으며 재사용이 불가능하며 취소 불가능한 라이센스를 제한적으로 가집니다. 여기에 제공된 경우를 제외하고 NetApp, Inc.의 사전 서면 승인 없이는 이 데이터를 사용, 공개, 재생산, 수정, 수행 또는 표시할 수 없습니다. 미국 국방부에 대한 정부 라이센스는 DFARS 조항 252.227-7015(b)(2014년 2월)에 명시된 권한으로 제한됩니다.

#### 상표 정보

NETAPP, NETAPP 로고 및 <http://www.netapp.com/TM>에 나열된 마크는 NetApp, Inc.의 상표입니다. 기타 회사 및 제품 이름은 해당 소유자의 상표일 수 있습니다.